# Konfigurieren eines GRE-Tunnels über IPsec mit **OSPF** <u>in the set of the set of the set of the set of the set of the set of the set of the set of the set of the set of the set of the set of the set of the set of the set of the set of the set of the set of the set of the set o</u>

# Inhalt

[Einführung](#page-0-0) [Voraussetzungen](#page-0-1) [Anforderungen](#page-1-0) [Verwendete Komponenten](#page-1-1) [Konventionen](#page-1-2) [Konfigurieren](#page-1-3) [Netzwerkdiagramm](#page-1-4) **[Konfigurationen](#page-2-0)** [Überprüfen](#page-7-0) [Fehlerbehebung](#page-7-1) [Befehle zur Fehlerbehebung](#page-7-2) [Zugehörige Informationen](#page-10-0)

# <span id="page-0-0"></span>**Einführung**

Normale IP-Sicherheitskonfigurationen (IPsec) können keine Routing-Protokolle wie EIGRP (Enhanced Interior Gateway Routing Protocol) und OSPF (Open Shortest Path First) oder Nicht-IP-Datenverkehr wie Internetwork Packet Exchange (IPX) und AppleTalk übertragen. In diesem Dokument wird veranschaulicht, wie zwischen verschiedenen Netzwerken, die ein Routing-Protokoll verwenden, und Nicht-IP-Datenverkehr mit IPsec geroutet wird. In diesem Beispiel wird eine generische Routing-Kapselung (GRE) verwendet, um das Routing zwischen den verschiedenen Netzwerken zu ermöglichen.

Weitere Informationen finden Sie unter [PIX/ASA 7.x und höher:](//www.cisco.com/en/US/products/hw/vpndevc/ps2030/products_configuration_example09186a00804acfea.shtml) [VPN/IPsec mit OSPF-](//www.cisco.com/en/US/products/hw/vpndevc/ps2030/products_configuration_example09186a00804acfea.shtml)[Konfigurationsbeispiel](//www.cisco.com/en/US/products/hw/vpndevc/ps2030/products_configuration_example09186a00804acfea.shtml) für weitere Informationen zur Konfiguration eines VPN/IPsec mit Open Shortest Path First (OSPF) ohne GRE-Tunnel auf der Cisco PIX Security Appliance Software Version 7.x oder der Cisco Adaptive Security Appliance (ASA).

Informationen zur Konfiguration eines Hub-and-Spoke-Designs für Hub-and-Spoke[-Verbindungen](//www.cisco.com/en/US/tech/tk583/tk372/technologies_configuration_example09186a0080093dc8.shtml) zwischen drei Routern [finden Sie](//www.cisco.com/en/US/tech/tk583/tk372/technologies_configuration_example09186a0080093dc8.shtml) unter [Konfigurieren](//www.cisco.com/en/US/tech/tk583/tk372/technologies_configuration_example09186a0080093dc8.shtml) von [IPsec-Router-zu-Router-Hub-and-Spoke](//www.cisco.com/en/US/tech/tk583/tk372/technologies_configuration_example09186a0080093dc8.shtml) [mit Kommunikation zwischen den Spokes](//www.cisco.com/en/US/tech/tk583/tk372/technologies_configuration_example09186a0080093dc8.shtml).

Weitere Informationen zur Konfiguration der grundlegenden Cisco IOS<sup>®</sup> Firewal[l-](//www.cisco.com/en/US/tech/tk827/tk369/technologies_configuration_example09186a00800946b8.shtml)Konfiguration [auf](//www.cisco.com/en/US/tech/tk827/tk369/technologies_configuration_example09186a00800946b8.shtml) einem GRE-Tunnel mit Network Address Translation (NAT) [finden Sie unter Konfigurieren von](//www.cisco.com/en/US/tech/tk827/tk369/technologies_configuration_example09186a00800946b8.shtml) [Router-to-Router IPSec \(Pre-shared Keys\)](//www.cisco.com/en/US/tech/tk827/tk369/technologies_configuration_example09186a00800946b8.shtml) für [GRE-Tunnel mit IOS-Firewall und NAT](//www.cisco.com/en/US/tech/tk827/tk369/technologies_configuration_example09186a00800946b8.shtml).

# <span id="page-0-1"></span>**Voraussetzungen**

### <span id="page-1-0"></span>Anforderungen

Stellen Sie sicher, dass Sie diese Anforderungen erfüllen, bevor Sie versuchen, diese Konfiguration durchzuführen:

- Stellen Sie sicher, dass der Tunnel funktioniert, bevor Sie die Crypto-Maps anwenden.
- Informationen zu möglichen Problemen mit der Maximum Transmission Unit (MTU) finden Sie unter [Anpassen der IP-MTU, der TCP-MSS und der PMTUD auf Windows- und Sun-](//www.cisco.com/en/US/tech/tk870/tk877/tk880/technologies_tech_note09186a008011a218.shtml)[Systemen](//www.cisco.com/en/US/tech/tk870/tk877/tk880/technologies_tech_note09186a008011a218.shtml).

### <span id="page-1-1"></span>Verwendete Komponenten

Die Informationen in diesem Dokument basieren auf den folgenden Software- und Hardwareversionen:

- Cisco 3600 mit Cisco IOS Software Release 12.4(8)
- Cisco 2600 mit Cisco IOS Software Release 12.4(8)
- PIX Firewall (Lion) Softwareversion 6.3(5)
- PIX Firewall (Tiger) Softwareversion 6.3(5)

Die Informationen in diesem Dokument wurden von den Geräten in einer bestimmten Laborumgebung erstellt. Alle in diesem Dokument verwendeten Geräte haben mit einer leeren (Standard-)Konfiguration begonnen. Wenn Ihr Netzwerk in Betrieb ist, stellen Sie sicher, dass Sie die potenziellen Auswirkungen eines Befehls verstehen.

#### <span id="page-1-2"></span>Konventionen

Weitere Informationen zu Dokumentkonventionen finden Sie unter [Cisco Technical Tips](//www.cisco.com/en/US/tech/tk801/tk36/technologies_tech_note09186a0080121ac5.shtml) [Conventions](//www.cisco.com/en/US/tech/tk801/tk36/technologies_tech_note09186a0080121ac5.shtml) (Technische Tipps zu Konventionen von Cisco).

## <span id="page-1-3"></span>Konfigurieren

In diesem Abschnitt finden Sie die Informationen zum Konfigurieren der in diesem Dokument beschriebenen Funktionen.

Hinweis: Verwenden Sie das [Command Lookup Tool](//tools.cisco.com/Support/CLILookup/cltSearchAction.do) (nur [registrierte](//tools.cisco.com/RPF/register/register.do) Kunden), um weitere Informationen zu den in diesem Dokument verwendeten Befehlen zu erhalten.

#### <span id="page-1-4"></span>Netzwerkdiagramm

In diesem Dokument wird die folgende Netzwerkeinrichtung verwendet:

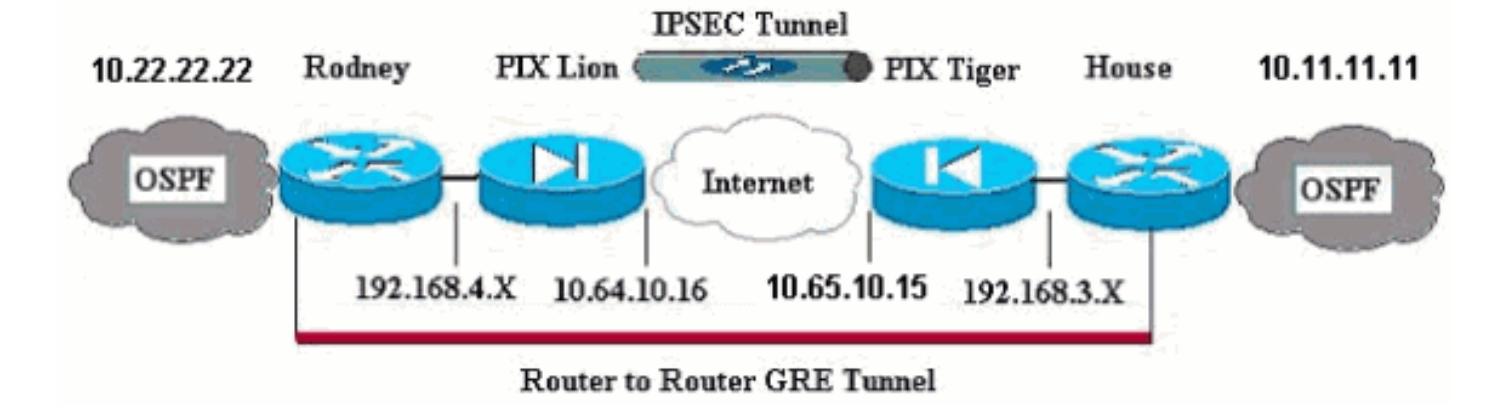

Hinweis: Die in dieser Konfiguration verwendeten IP-Adressierungsschemata sind im Internet nicht rechtlich routbar. Dies sind [RFC 1918](http://www.ietf.org/rfc/rfc1918.txt?number=1918) - Adressen, die in einer Laborumgebung verwendet wurden.

Hinweis: Crypto unterstützt den Cisco Router der Serie 7600 nicht. Möglicherweise müssen Sie das VPN-Modul installieren, damit dies funktioniert.

### <span id="page-2-0"></span>**Konfigurationen**

In diesem Dokument werden folgende Konfigurationen verwendet:

- PIX-Lion
- PIX Tiger
- Router-Rodney
- Router-Haus

#### PIX-Lion

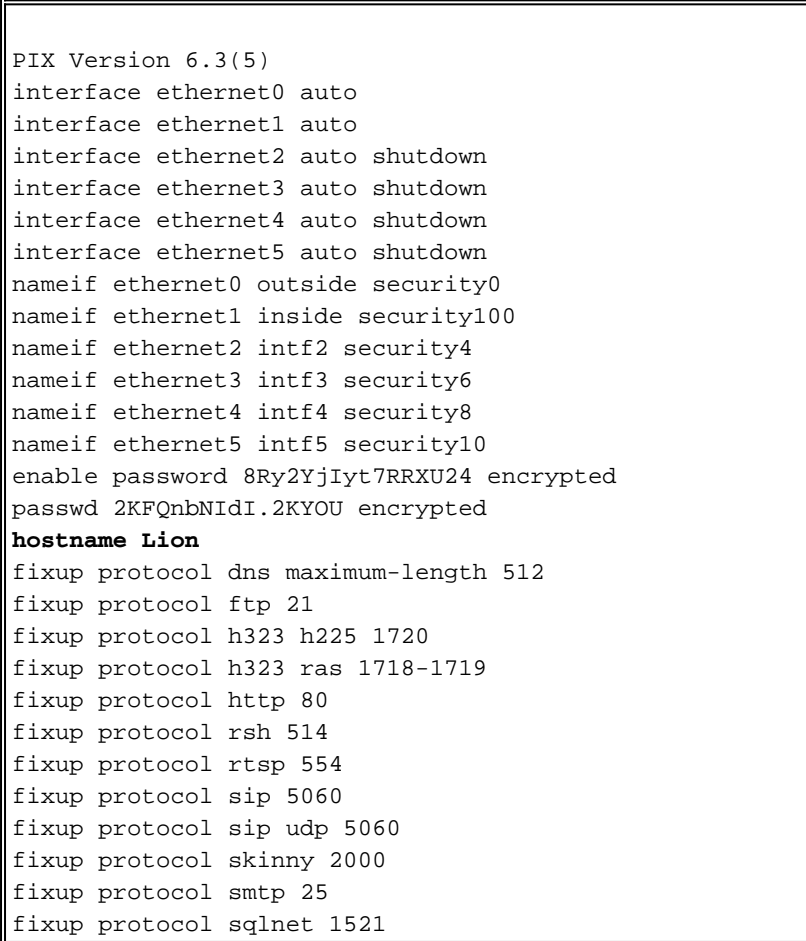

```
fixup protocol tftp 69
names
!--- Defines interesting traffic that is protected by
the IPsec tunnel. access-list 101 permit gre 192.168.4.0
255.255.255.0 192.168.3.0 255.255.255.0
!--- Do not perform NAT for traffic to other PIX
Firewall. access-list nonat permit ip 192.168.4.0
255.255.255.0 192.168.3.0 255.255.255.0
pager lines 24
mtu outside 1500
mtu inside 1500
mtu intf2 1500
mtu intf3 1500
mtu intf4 1500
mtu intf5 1500
ip address outside 10.64.10.16 255.255.255.224
ip address inside 192.168.4.1 255.255.255.0
!--- Output suppressed. global (outside) 1 interface !--
- Do not Network Address Translate (NAT) traffic. nat
(inside) 0 access-list nonat
nat (inside) 1 0.0.0.0 0.0.0.0 0 0
route outside 0.0.0.0 0.0.0.0 10.64.10.1 1
timeout xlate 3:00:00
timeout conn 1:00:00 half-closed 0:10:00 udp 0:02:00 rpc
0:10:00 h323 0:05:00 s0
timeout h323 0:05:00 mgcp 0:05:00 sip 0:30:00 sip_media
0:02:00
timeout sip-disconnect 0:02:00 sip-invite 0:03:00
timeout uauth 0:05:00 absolute
aaa-server TACACS+ protocol tacacs+
aaa-server TACACS+ max-failed-attempts 3
aaa-server TACACS+ deadtime 10
aaa-server RADIUS protocol radius
aaa-server RADIUS max-failed-attempts 3
aaa-server RADIUS deadtime 10
aaa-server LOCAL protocol local
no snmp-server location
no snmp-server contact
snmp-server community public
no snmp-server enable traps
floodguard enable
!--- Trust IPSec traffic and avoid going through !---
access control lists (ACLs)/NAT. sysopt connection
permit-ipsec
!--- IPsec configuration. crypto ipsec transform-set
pixset esp-des esp-md5-hmac
crypto map pixmap 20 ipsec-isakmp
crypto map pixmap 20 match address 101
crypto map pixmap 20 set peer 10.65.10.15
crypto map pixmap 20 set transform-set pixset
crypto map pixmap interface outside
isakmp enable outside
!--- IKE parameters. isakmp key ******** address
10.65.10.15 netmask 255.255.255.255
isakmp identity address
isakmp policy 20 authentication pre-share
isakmp policy 20 encryption des
isakmp policy 20 hash md5
isakmp policy 20 group 1
isakmp policy 20 lifetime 3600
telnet timeout 5
ssh 10.104.205.124 255.255.255.255 outside
```
ssh timeout 5 terminal width 80 Cryptochecksum:d39b3d449563c7cd434b43f82f0f0a21 : end **PIX Tiger** PIX Version 6.3(5) interface ethernet0 auto interface ethernet1 auto interface ethernet2 auto shutdown interface ethernet3 auto shutdown interface ethernet4 auto shutdown interface ethernet5 auto shutdown nameif ethernet0 outside security0 nameif ethernet1 inside security100 nameif ethernet2 intf2 security4 nameif ethernet3 intf3 security6 nameif ethernet4 intf4 security8 nameif ethernet5 intf5 security10

enable password 8Ry2YjIyt7RRXU24 encrypted passwd 2KFQnbNIdI.2KYOU encrypted **hostname Tiger**

fixup protocol dns maximum-length 512 fixup protocol ftp 21 fixup protocol h323 h225 1720 fixup protocol h323 ras 1718-1719 fixup protocol http 80 fixup protocol rsh 514

fixup protocol rtsp 554 fixup protocol sip 5060 fixup protocol sip udp 5060 fixup protocol skinny 2000

fixup protocol smtp 25 fixup protocol sqlnet 1521 fixup protocol tftp 69

names

**access-list 101 permit gre 192.168.3.0 255.255.255.0 192.168.4.0 255.255.255.0**

**access-list nonat permit ip 192.168.3.0 255.255.255.0 192.168.4.0 255.255.255.0** mtu outside 1500 mtu inside 1500 mtu intf2 1500 mtu intf3 1500 mtu intf4 1500 mtu intf5 1500 **ip address outside 10.65.10.15 255.255.255.224 ip address inside 192.168.3.1 255.255.255.0** *!--- Output suppressed.* global (outside) 1 interface *!-- - Do not NAT traffic.* **nat (inside) 0 access-list nonat** nat (inside) 1 0.0.0.0 0.0.0.0 0 0 **route outside 0.0.0.0 0.0.0.0 10.64.10.1 1** timeout xlate 3:00:00 timeout conn 1:00:00 half-closed 0:10:00 udp 0:02:00 rpc 0:10:00 h323 0:05:00 s0 timeout h323 0:05:00 mgcp 0:05:00 sip 0:30:00 sip\_media 0:02:00

timeout sip-disconnect 0:02:00 sip-invite 0:03:00 timeout uauth 0:05:00 absolute aaa-server TACACS+ protocol tacacs+ aaa-server TACACS+ max-failed-attempts 3

```
aaa-server TACACS+ deadtime 10
aaa-server RADIUS protocol radius
aaa-server RADIUS max-failed-attempts 3
aaa-server RADIUS deadtime 10
aaa-server LOCAL protocol local
no snmp-server location
no snmp-server contact
snmp-server community public
no snmp-server enable traps
floodguard enable
sysopt connection permit-ipsec
!--- IPsec parameters. crypto ipsec transform-set pixset
esp-des esp-md5-hmac
crypto map pixmap 20 ipsec-isakmp
crypto map pixmap 20 match address 101
crypto map pixmap 20 set peer 10.64.10.16
crypto map pixmap 20 set transform-set pixset
crypto map pixmap interface outside
!--- IKE parameters. isakmp enable outside
isakmp key ******** address 10.64.10.16 netmask
255.255.255.255
isakmp identity address
isakmp policy 20 authentication pre-share
isakmp policy 20 encryption des
isakmp policy 20 hash md5
isakmp policy 20 group 1
isakmp policy 20 lifetime 3600
telnet timeout 5
ssh timeout 5
terminal width 80
Cryptochecksum:a0a7ac847b05d9d080d1c442ef053a0b
: end
Router-Rodney
version 12.4
service timestamps debug uptime
service timestamps log uptime
no service password-encryption
!
hostname rodney
!
memory-size iomem 15
ip subnet-zero
!
ip audit notify log
ip audit po max-events 100
!
!
interface Loopback1
ip address 10.22.22.22 255.255.255.0
!
interface Tunnel0
ip address 10.1.1.2 255.255.255.0
!--- Tunnel source. tunnel source Ethernet0/1
!--- Tunnel destination. tunnel destination 192.168.3.2
!
interface Ethernet0/0
no ip address
!
interface Serial0/0
no ip address
shutdown
```

```
!
interface Ethernet0/1
ip address 192.168.4.2 255.255.255.0
!
interface Serial0/1
no ip address
shutdown
!
router ospf 22
log-adjacency-changes
network 10.1.1.0 0.0.0.255 area 0
network 10.22.22.0 0.0.0.255 area 0
!
ip classless
ip route 0.0.0.0 0.0.0.0 192.168.4.1
!--- The 10.11.11.0 traffic is passed through !--- the
GRE tunnel. ip route 10.11.11.0 255.255.255.0 Tunnel0 no
ip http server ! line con 0 line aux 0 line vty 0 4
login ! end! End
Router-Haus
version 12.4
service timestamps debug uptime
service timestamps log uptime
no service password-encryption
!
hostname house
!
ip subnet-zero
no ip domain-lookup
!
!
interface Loopback1
ip address 10.11.11.11 255.255.255.0
!
interface Tunnel0
ip address 10.1.1.1 255.255.255.0
!--- Tunnel source. tunnel source FastEthernet0/1
!--- Tunnel destination. tunnel destination 192.168.4.2
!
interface FastEthernet0/0
no ip address
shutdown
duplex auto
speed auto
!
interface FastEthernet0/1
ip address 192.168.3.2 255.255.255.0
duplex auto
speed auto
!
interface FastEthernet4/0
no ip address
shutdown
duplex auto
speed auto
!
router ospf 11
log-adjacency-changes
network 10.1.1.0 0.0.0.255 area 0
network 10.11.11.0 0.0.0.255 area 0
```

```
!
ip classless
ip route 0.0.0.0 0.0.0.0 192.168.3.1
!--- The 10.22.22.0 traffic is passed through !--- the
GRE tunnel. ip route 10.22.22.0 255.255.255.0 Tunnel0
ip http server
!
line con 0
line aux 0
line vty 0 4
```
# <span id="page-7-0"></span>Überprüfen

Für diese Konfiguration ist derzeit kein Überprüfungsverfahren verfügbar.

# <span id="page-7-1"></span>**Fehlerbehebung**

Dieser Abschnitt enthält Informationen zur Fehlerbehebung in Ihrer Konfiguration.

Weitere Informationen zur [Fehlerbehebung](//www.cisco.com/en/US/tech/tk583/tk372/technologies_tech_note09186a008009448c.shtml) bei einem PIX- und IPsec-Tunnel finden Sie unter [Fehlerbehebung für den PIX-Datenverkehr an einem etablierten IPSec-Tunnel.](//www.cisco.com/en/US/tech/tk583/tk372/technologies_tech_note09186a008009448c.shtml)

#### <span id="page-7-2"></span>Befehle zur Fehlerbehebung

Das [Output Interpreter Tool](https://www.cisco.com/cgi-bin/Support/OutputInterpreter/home.pl) (nur [registrierte](//tools.cisco.com/RPF/register/register.do) Kunden) (OIT) unterstützt bestimmte show-Befehle. Verwenden Sie das OIT, um eine Analyse der Ausgabe des Befehls show anzuzeigen.

Hinweis: Beachten Sie [vor der](//www.cisco.com/en/US/tech/tk801/tk379/technologies_tech_note09186a008017874c.shtml) Verwendung von Debug-Befehlen die [Informationen](//www.cisco.com/en/US/tech/tk801/tk379/technologies_tech_note09186a008017874c.shtml) zu [Debug-](//www.cisco.com/en/US/tech/tk801/tk379/technologies_tech_note09186a008017874c.shtml)[Befehlen](//www.cisco.com/en/US/tech/tk801/tk379/technologies_tech_note09186a008017874c.shtml).

#### PIX IPsec Good Debug

• show crypto isakmp sa: Zeigt die zwischen Peers erstellte Internet Security Association Management Protocol (ISAKMP) Security Association (SA) an.

```
Lion#show crypto isakmp sa
Total : 1
Embryonic : 0
dst src state pending created
10.65.10.15 10.64.10.16 QM_IDLE 0 1
```

```
Tiger#show crypto isakmp sa
Total SAs : 1
Embryonic : 0
dst src state pending created
10.65.10.15 10.64.10.16 QM_IDLE 0 1
```
• show crypto engine connection active - Zeigt jede erstellte Phase 2 SA und die Menge des gesendeten Datenverkehrs an.

```
Lion#show crypto engine connection active
Crypto Engine Connection Map:
size = 8, free = 6, used = 2, active = 2
```
Tiger#**show crypto engine connection active** Crypto Engine Connection Map:

size =  $8$ , free =  $6$ , used =  $2$ , active =  $2$ • show debug: Zeigt die Debug-Ausgabe an. Lion#**show debug debug crypto ipsec debug crypto isakmp debug crypto engine** crypto\_isakmp\_process\_block: src 10.65.10.15, dest 10.64.10.16 OAK\_MM exchange ISAKMP (0): processing SA payload. message ID = 0 ISAKMP (0): Checking ISAKMP transform 1 against priority 20 policy ISAKMP: encryption DES-CBC ISAKMP: hash MD5 ISAKMP: default group 1 ISAKMP: auth pre-share ISAKMP: life type in seconds ISAKMP: life duration (basic) of 3600 ISAKMP (0): atts are acceptable. Next payload is 0 ISAKMP (0): SA is doing pre-shared key authentication using id type ID\_IPV4\_ADDR return status is IKMP\_NO\_ERROR# crypto\_isakmp\_process\_block: src 10.65.10.15, dest 10.64.10.16 OAK\_MM exchange ISAKMP (0): processing KE payload. message ID = 0 ISAKMP (0): processing NONCE payload. message ID = 0 ISAKMP (0): processing vendor id payload ISAKMP (0): speaking to another IOS box! ISAKMP (0): ID payload next-payload : 8 type : 1 protocol : 17 port : 500 length : 8 ISAKMP (0): Total payload length: 12 return status is IKMP\_NO\_ERROR crypto\_isakmp\_process\_block: src 10.65.10.15, dest 10.64.10.16 OAK\_MM exchange ISAKMP (0): processing ID payload. message ID = 0 ISAKMP (0): processing HASH payload. message ID = 0 ISAKMP (0): SA has been authenticated ISAKMP (0): beginning Quick Mode exchange, M-ID of 1220019031:48b80357IPSEC(key. IPSEC(spi\_response): getting spi 0xa67177c5(2792454085) for SA from 10.65.10.15 to 10.64.10.16 for prot 3 return status is IKMP\_NO\_ERROR crypto\_isakmp\_process\_block: src 10.65.10.15, dest 10.64.10.16 OAK\_QM exchange oakley\_process\_quick\_mode: OAK\_QM\_IDLE ISAKMP (0): processing SA payload. message ID = 1220019031 ISAKMP : Checking IPSec proposal 1 ISAKMP: transform 1, ESP\_DES ISAKMP: attributes in transform: ISAKMP: encaps is 1 ISAKMP: SA life type in seconds ISAKMP: SA life duration (basic) of 28800 ISAKMP: SA life type in kilobytes

ISAKMP: SA life duration (VPI) of 0x0 0x46 0x50 0x0 ISAKMP: authenticator is HMAC-MD5 ISAKMP (0): atts are acceptable.IPSEC(validate\_proposal\_request): proposal part, (key eng. msg.) dest= 10.65.10.15, src= 10.64.10.16, dest\_proxy= 192.168.3.0/255.255.255.0/0/0 (type=4), src\_proxy= 192.168.4.0/255.255.255.0/0/0 (type=4), protocol= ESP, transform= esp-des esp-md5-hmac , lifedur= 0s and 0kb, spi= 0x0(0), conn\_id= 0, keysize= 0, flags= 0x4 ISAKMP (0): processing NONCE payload. message ID = 1220019031 ISAKMP (0): processing ID payload. message ID = 1220019031 ISAKMP (0): processing ID payload. message ID = 1220019031map\_alloc\_entry: allo2 map\_alloc\_entry: allocating entry 1 ISAKMP (0): Creating IPSec SAs inbound SA from 10.65.10.15 to 10.64.10.16 (proxy 192.168.3) has spi 2792454085 and conn id 2 and flags 4 lifetime of 28800 seconds lifetime of 4608000 kilobytes outbound SA from 10.64.10.16 to 10.65.10.15 (proxy 192.168.) has spi 285493108 and conn\_id 1 and flags 4 lifetime of 28800 seconds lifetime of 4608000 kilobytesIPSEC(key\_engine): got a queue event... IPSEC(initialize\_sas): , (key eng. msg.) dest= 10.64.10.16, src= 10.65.10.15, dest\_proxy= 192.168.4.0/255.255.255.0/0/0 (type=4), src\_proxy= 192.168.3.0/255.255.255.0/0/0 (type=4), protocol= ESP, transform= esp-des esp-md5-hmac , lifedur= 28800s and 4608000kb, spi= 0xa67177c5(2792454085), conn\_id= 2, keysize= 0, flags= 0x4 IPSEC(initialize\_sas): , (key eng. msg.) src= 10.64.10.16, dest= 10.65.10.15, src\_proxy= 192.168.4.0/255.255.255.0/0/0 (type=4), dest\_proxy= 192.168.3.0/255.255.255.0/0/0 (type=4), protocol= ESP, transform= esp-des esp-md5-hmac , lifedur= 28800s and 4608000kb, spi= 0x11044774(285493108), conn\_id= 1, keysize= 0, flags= 0x4

return status is IKMP\_NO\_ERROR

#### Router GRE-Passing Routing und Ping

```
• show ip route: Zeigt Einträge der IP-Routing-Tabelle an.
 rodney#show ip route
 Codes: C - connected, S - static, I - IGRP, R - RIP, M - mobile, B - BGP
 D - EIGRP, EX - EIGRP external, O - OSPF, IA - OSPF inter area
N1 - OSPF NSSA external type 1, N2 - OSPF NSSA external type 2
 E1 - OSPF external type 1, E2 - OSPF external type 2, E - EGP
 i - IS-IS, L1 - IS-IS level-1, L2 - IS-IS level-2, ia - IS-IS inter area
 * - candidate default, U - per-user static route, o - ODR
 P - periodic downloaded static route
 Gateway of last resort is 192.168.4.1 to network 0.0.0.0
 10.0.0.0/24 is subnetted, 1 subnets
 C 10.1.1.0 is directly connected, Tunnel0
 10.0.0.0/24 is subnetted, 1 subnets
 C 10.20.20.0 is directly connected, Loopback0
 10.0.0.0/24 is subnetted, 1 subnets
 C 10.22.22.0 is directly connected, Loopback1
 C 192.168.4.0/24 is directly connected, Ethernet0/1
```
10.0.0.0/24 is subnetted, 1 subnets

S 10.10.10.0 is directly connected, Tunnel0 10.0.0.0/32 is subnetted, 1 subnets O 10.11.11.11 [110/11112] via 10.1.1.1, 03:34:01, Tunnel0 S\* 0.0.0.0/0 [1/0] via 192.168.4.1 rodney# rodney#**ping 10.11.11.11**

Type escape sequence to abort. Sending 5, 100-byte ICMP Echos to 10.11.11.11, timeout is 2 seconds: !!!!! Success rate is 100 percent  $(5/5)$ , round-trip min/avg/max =  $1/2/4$  ms

house#**show ip route** Codes: C - connected, S - static, I - IGRP, R - RIP, M - mobile, B - BGP D - EIGRP, EX - EIGRP external, O - OSPF, IA - OSPF inter area N1 - OSPF NSSA external type 1, N2 - OSPF NSSA external type 2 E1 - OSPF external type 1, E2 - OSPF external type 2, E - EGP i - IS-IS, L1 - IS-IS level-1, L2 - IS-IS level-2, ia - IS-IS inter area \* - candidate default, U - per-user static route, o - ODR P - periodic downloaded static route

Gateway of last resort is 192.168.3.1 to network 0.0.0.0

10.0.0.0/24 is subnetted, 1 subnets C 1.1.1.0 is directly connected, Tunnel0 10.0.0.0/24 is subnetted, 1 subnets S 10.20.20.0 is directly connected, Tunnel0 10.0.0.0/32 is subnetted, 1 subnets O 10.22.22.22 [110/11112] via 10.1.1.2, 03:33:39, Tunnel0 10.0.0.0/24 is subnetted, 1 subnets C 10.10.10.0 is directly connected, Loopback0 10.0.0.0/24 is subnetted, 1 subnets C 10.11.11.0 is directly connected, Loopback1 C 192.168.3.0/24 is directly connected, FastEthernet0/1 S\* 0.0.0.0/0 [1/0] via 192.168.3.1

#### house#**ping 10.22.22.22**

Type escape sequence to abort. Sending 5, 100-byte ICMP Echos to 10.22.22.22, timeout is 2 seconds: !!!!! Success rate is 100 percent  $(5/5)$ , round-trip min/avg/max =  $1/3/4$  ms

## <span id="page-10-0"></span>Zugehörige Informationen

- **[IPSec-Aushandlung/IKE-Protokolle](//www.cisco.com/en/US/tech/tk583/tk372/tsd_technology_support_protocol_home.html?referring_site=bodynav)**
- [Cisco Secure PIX Firewall Befehlsreferenzen](//www.cisco.com/en/US/products/hw/vpndevc/ps2030/products_tech_note09186a0080094885.shtml?referring_site=bodynav)
- [PIX-Produktsupport](//www.cisco.com/en/US/products/hw/vpndevc/ps2030/tsd_products_support_eol_series_home.html?referring_site=bodynav)
- [Technischer Support und Dokumentation Cisco Systems](//www.cisco.com/cisco/web/support/index.html?referring_site=bodynav)